# 1 Objectifs

L'objectif de ce TP est de vous initier à certaines techniques dites de proxy afin de sécuriser une connexion réseau. Pour ce faire, vous allez utiliser un environnement virtuel émulant un réseau de machines sous  $Debian<sup>1</sup>$  $Debian<sup>1</sup>$  $Debian<sup>1</sup>$ , c'est à dire la distribution que vous utilisez actuellement. L'environnement virtuel que nous allons utiliser est  $NEmu<sup>2</sup>$  $NEmu<sup>2</sup>$  $NEmu<sup>2</sup>$ .

# 2 Principe

## 2.1 SSH

SSH<sup>[3](#page-0-2)</sup> est un protocole de communication sécurisée pouvant autant fonctionner de manière symétrique qu'asymétrique. Originellement, le protocole SSH permettait uniquement d'accéder au shell d'une machine distante de manière cryptée. On peut maintenant utiliser SSH pour faire ce que l'on appel du tunneling, c'est à dire de l'encapsulation de paquets de protocole a dans d'autres paquets de protocole b. Avec SSH, les super-paquets sont cryptés. Pour réaliser cet exploit, le principe est de créer une socket SSH entre une machine et une passerelle, et d'envoyer les paquets devant être sécurisés (par exemple HTTP) au travers de cette socket. On appelle ce mécanisme SOCKS.

Le but de ce TP est de mettre en place un proxy SSH ayant pour but de sécuriser une connexion à l'aide d'un modèle de cryptage symétrique. Nous nous intéresserons à la configuration asymétrique dans un second temps.

# 3 Le réseau

Nous allons travailler sur le réseau suivant :

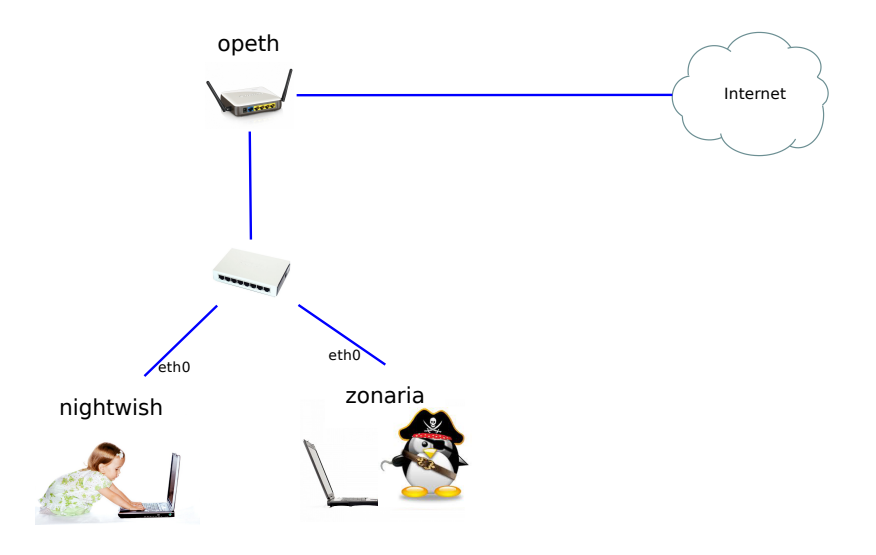

Nous pouvons constater que ce réseau est composé de 3 machines inter-connectées à un switch. La machine opeth est un routeur/passerelle de type box (comme la freebox, neufbox, etc.). opeth est reliée à internet sur une des ses interfaces. Les 2 autres machines sont des terminaux utilisateurs standards tournant sous Debian. Les machines virtuelles vous sont livrées nues. C'est à dire qu'elles disposent uniquement des réglages élémentaires du système. Le mot de passe root est plop.

<span id="page-0-0"></span><sup>1.</sup> <http://www.debian.org>

<span id="page-0-1"></span><sup>2.</sup> <https://gitlab.com/v-a/nemu>

<span id="page-0-2"></span><sup>3.</sup> <http://openssh.org>

# 4 Avant de commencer...

- Dans un terminal régulier :
	- Pour lancer le réseau virtuel :
		- /net/ens/nemu/nemu-vnet netproxy
	- Pour restaurer le réseau virtuel précédemment sauvegardé :
	- /net/ens/nemu/nemu-restore ∼/vnet/netproxy.tgz
- $-$  Dans le terminal de  $NEmu$ :
	- Pour quitter le réseau virtuel, tapez  $\text{quit}()$  dans le terminal principal
	- Pour sauvegarder le réseau virtuel, tapez save() et validez dans le terminal principal. Le réseau sera sauvegardé dans ∼/vnet/netproxy.tgz
	- Pour redémarrer (violemment) l'ensemble du réseau virtuel, tapez reboot() et validez dans le terminal principal
	- Pour redémarrer une seule machine virtuelle : RebootVNode('<nom de la VM>')
- Dans le terminal de chaque machine virtuelle :
	- Vous êtes administrateur de la machine virtuelle : compte root et mot de passe plop
	- Vous disposez d'éditeurs de texte simples dans les machines virtuelles : micro, nano et vim
	- Démarrez l'interface graphique par startx
	- Redémarrez une machine virtuelle par reboot
	- Arrêtez proprement une machine virtuelle par poweroff ou halt
	- Souris piégée dans une machine virtuelle :  $\text{CTR}L + \text{ALT} + \text{G}$
	- Le pavé numérique n'est pas directement disponible : taper 2 fois sur la touche Verr Num pour l'activer
	- L'affichage dans une fenêtre est trop long : Shift+PageUp ou Shift+PageDown pour naviguer

### 4.1 Amorçage du réseau

1) Lancez le réseau virtuel comme indiqué ci-dessus. Deux fenêtres correspondant aux consoles de chacune des machines devraient apparaître.

## 4.2 Configuration générale

2) Configurez les interfaces réseaux de *nightwish* et *zonaria* à l'aide de la commande **dhclient**.

### Rappel :

# dhclient <iface>

3) Vérifiez que la configuration est effective à l'aide des commandes ifconfig, route et ping.

#### Rappels :

```
# ifconfig <iface>
# route -n
# ping <@IP>
```
4) Enregistrer la configuration de manière perenne dans /etc/network/interfaces :

```
auto lo
iface lo inet loopback
```
auto eth0 iface eth0 inet dhcp

5) Tentez d'effectuer la commande suivante (sur nightwish et zonaria) pour vérifier que l'accès à internet fonctionne.

```
# wget www.labri.fr
```
# 5 Proxy sécurisé

## 5.1 Configuration symétrique du proxy

L'intérêt de ce système est qu'il nécessite seulement un serveur SSH ainsi qu'un compte utilisateur standard sur la passerelle. Nous allons ici réaliser ce tunnel sécurisé de nightwish vers opeth.

```
6) Passez en mode graphique sur nightwish.
```
7) Un compte utilisateur nommé toto existe déjà sur opeth. Son mot de passe est également toto. Essayez de vous connectez sur ce compte depuis nightwish à l'aide de la commande suivante.

# ssh -D 127.0.0.1:8080 -N <username>@<@IP opeth>

- 8) Configurez le proxy du navigateur de *nightwish* pour qu'il utilise ce tunnel (google est encore votre ami).
- 9) Essayez d'accéder à site web depuis nightwish.

## 5.2 Tentative d'espionnage

### 5.2.1 Rappels sur ARP

Lorsque une machine fait une requête à une autre machine sur un même réseau local, la machine appelante effectue une requête ARP de manière à acquérir l'adresse physique (appelée aussi MAC) de la machine qu'elle cherche à joindre.

10) La table de correspondance entre adresse IP et MAC peut être consultée sur une machine grâce à la commande suivante.

# arp -n

#### 5.2.2 Rappels sur l'attaque Man In The Middle

Les requêtes (*broadcast*) et réponses (*unicast*) ARP permettent de faire le lien; le principe est donc de flooder, c'est à dire inonder la victime (ici nightwish), de réponses ARP de manière à lui faire croire que l'adresse IP de la passerelle (ici opeth) qu'il souhaite contacter correspond à notre machine pirate (ici zonaria). Il faut ensuite transmettre les messages IP de la victime à la véritable passerelle. De cette manière, notre machine pirate jouera le rôle de relais entre la victime et l'extérieur. Nous pourrons ainsi espionner toutes ses communications. Ce type d'attaque par vole d'identité s'appelle du spoofing. La technique qui consiste à s'insérer dans une communication en tant que relais intermédiaire illicite s'appelle l'attaque de l'homme du milieu ou Man In The Midlle (MITM).

# arpspoof -t <@IP victime> <@IP vraie passerelle>

### 5.2.3 À l'abordage !

11) Mettre en place une procédure de man in the middle de zonaria sur nightwish avec **arpspoof** et wireshark.

- 12) Essayez d'accéder à un site web depuis nightwish.
- 13) Essayez d'espionner le contenu de la communication entre nighwtsih et opeth depuis zonaria ?
- 14) Cela fonctionne-t-il ?
- 15) Stoppez la procédure d'espionnage sur zonaria.

### <span id="page-3-0"></span>5.3 Configuration asymétrique du proxy

Le principe est d'utiliser une paire de clés à la place d'un mot de passe. Cela permet entre autre d'établir des communications de manière totalement automatisée sans intervention de l'utilisateur. Nous allons ici réaliser ce tunnel asymétrique sécurisé de nightwish vers opeth.

- 16) Rendez vous dans le répertoire .ssh du home de votre utilisateur sur nightwish.
- 17) Créez votre couple de clé SSH à l'aide de la commande suivante.

\$ ssh-keygen -b 2048 -t rsa

18) Publiez la clé publique sur opeth.

#### Rappel :

- # ssh-copy-id -i <clé publique> <login>@<server>
- 19) Essayez de vous connecter sur ce nouveau compte depuis nightwish à l'aide de la commande suivante.
- # ssh -D 127.0.0.1:8080 -N <username>@<opeth>

Le mot de passe n'est maintenant plus demandé.

- 20) Configurez le proxy du navigateur de *nightwish* pour qu'il utilise ce tunnel.
- 21) Essayez d'accéder à un site web depuis nightwish.
- 22) Éteignez chaque machine correctement à l'aide de la commande halt.
- 23) Clôturez l'environnement virtuel à l'aide de la commande quit().

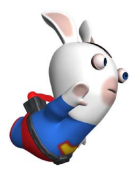